## *TP N°***<sup>5</sup>**

- 1. Lancer un nouveau fichier Access (enregistrer sous le nom TP5).
- 2. Créer 3 tables "Clients", "Commandes", "Détails de commande" comme suit :

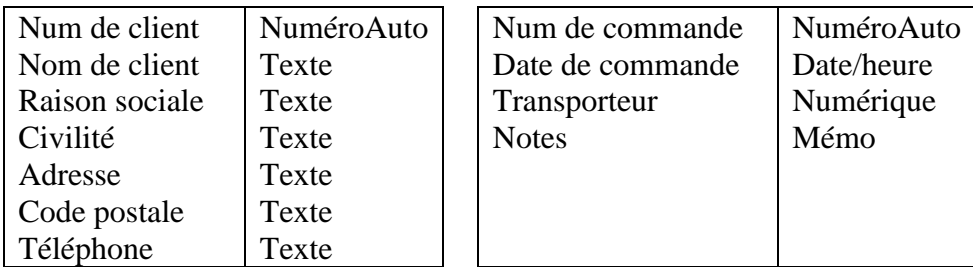

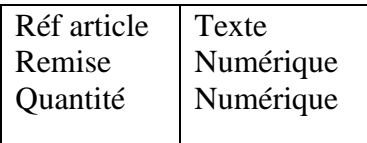

- 3. Changer les propriétés des champs comme suit :
	- La taille du champ *Nom de client* est égale à 50.
	- Pour le champ *Civilité* utilisé l'Assistant Liste de choix pour enter les choix (Monsieur, Madame, Mademoiselle).
	- Ajouter un masque de saisie pour le champ *Code postale* (00000) pour que le code postale soit composer de 5 chiffres.
	- Les lettres de *Raison sociale* doivent-elles être majuscules.
	- Ajouter un test pour les valeurs du champ *Quantité* (la quantité ne dépasse pas la valeur 200) puis ajouter un message d'erreur.
	- Le champ *Réf article* compose de deux lettres majuscules suivies de deux chiffres.
- 4. Lier les deux tables "Clients" et "Commandes" avec une relation (1-m), tel que "Clients" est la table de coté 1.
- 5. Lier les deux tables "Commandes" et "Détails de commande" avec une relation (1-1) tel que "Commandes" est la table principale.
- 6. Appliquer l'intégrité référentielle pour les deux relations précédentes.
- 7. Saisir les enregistrements suivants :

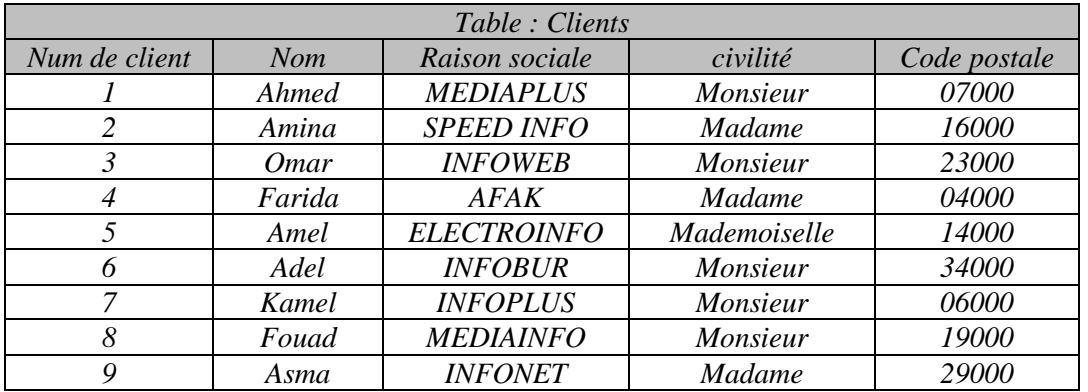

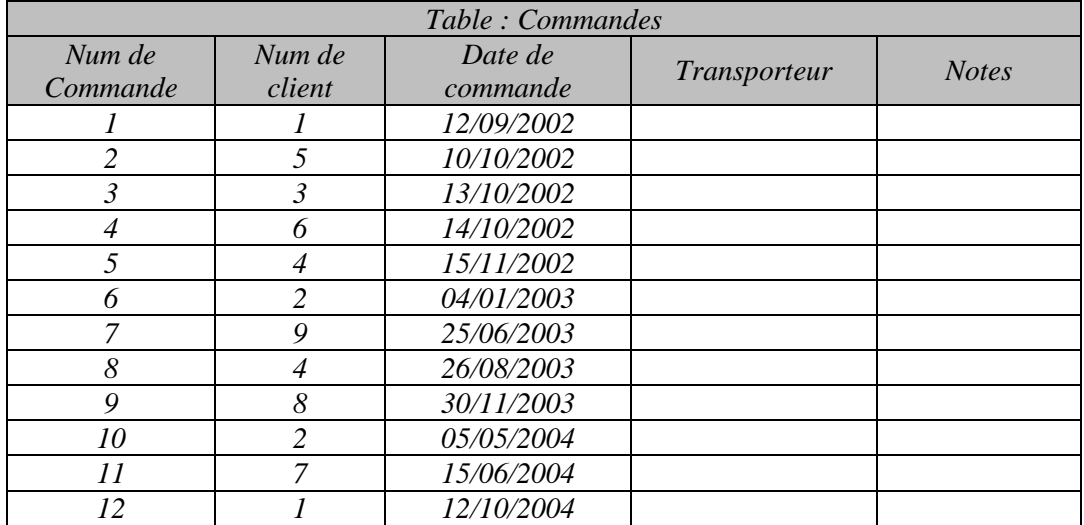

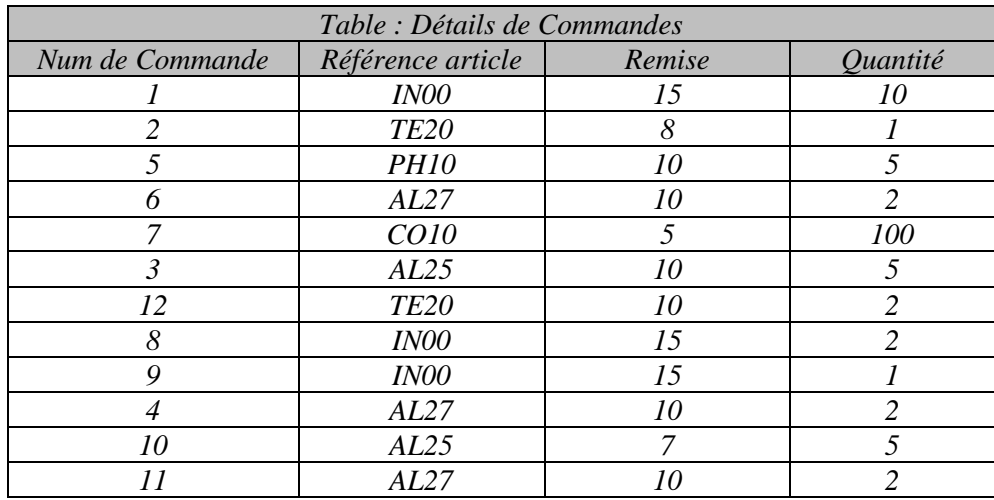